iMC无法收到设备trap告警的排查思路

## **一、组网**

使用iMC智能管理中心管理设备的网络。

### **二、问题描述**

**在配置好设备的SNMP参数并开启trap功能后,iMC就可以对设备工作状态和配置等进行管 理,并且可以通过接收设备发送过来的trap报文来发现设备的异常情况,产生告警来提醒管 理员。但是有时候由于配置或者其他方面的错误,导致iMC无法产生设备的告警信息,影响 管理员对设备的管理。**

# **三、问题分析**

造成这种情况的原因通常是设备侧或者iMC侧配置的问题,排查时需要理解iMC产生告警的工作流 程,并且顺着trap告警产生的流程来一步一步的进行定位,详细请见下文说明。

#### **四、解决方法**

1.确认设备开启了SNMP功能,并且配置的SNMP读写团体字与iMC添加此设备时使用的一致。如 果使用的SNMPv3还需要确认是否定义了正确的mib-view, usergroup, user和加密认证方式 ,并且相互之间的关联关系配置正确。 2.确认设备配置的SNMP trap命令指定了正确的iMC地址和端口,并且trap源地址和iMC对设备

的管理地址一致,及正确的securityname参数。如下所示为SNMP的配置: SNMP V<sub>2C</sub>.

snmp-agent

snmp-agent local-engineid 800063A203000FE2456BC0 snmp-agent community read public

snmp-agent community write private

snmp-agent sys-info version all snmp-agent target-host trap address udp-domain 172.16.0.2 params securityn ame public v2c

# SNMP V3:

snmp-agent snmp-agent local-engineid 800063A2033CE5A614D887 snmp-agent community read public

snmp-agent community write private

snmp-agent sys-info location Hangzhou,china

snmp-agent sys-info version all

snmp-agent group v3 gv3 read-view default write-view default

snmp-agent target-host trap address udp-domain 172.16.0.2 params securityn ame uv3 v3 privacy

snmp-agent mib-view included default iso

```
snmp-agent usm-user v3 uv3 gv3 cipher authentication-mode md5 $c$3$cGTH
6tJGCEPkp2vNKtubH4D6G6aC6j/ydJH+NO+FM0Gt8Q== privacy-mode aes128 $
c$3$svyPbl13iIGYX5DntKBUx603gXefFmc+6xQB1CkgLvvfCg==
```
3.确认设备的全局和各功能模块SNMP trap功能是否开启,设备的trap功能是可以针对某模块单 独设置开启或关闭的,如果能收到设备的一部分trap信息,另一部分trap信息收不到,那很可能 就是这个功能模块的trap没有开启,如下命令为开启OSPF接口状态变化trap: [H3C]snmp-agent trap enable ospf ifstatechange

4.display trapbuffer查看设备有没有向iMC发送trap信息,如下:

[H3C]dis trapbuffer

Trapping buffer configuration and contents:enabled

Allowed max buffer size : 1024

Actual buffer size : 256

Channel number : 3 , channel name : trapbuffer Dropped messages : 0

Overwritten messages : 0

Current messages : 127

#Apr 27 06:50:24:861 2000 H3C HWCM/4/TRAP: 1.3.6.1.4.1.25506.2.4.2.1 configure changed: EventIndex=6,Command Source=1,ConfigSource=2,ConfigDestination=4 #Apr 27 06:51:53:405 2000 H3C IFNET/4/INTERFACE UPDOWN: Trap 1.3.6.1.6.3.1.1.5.3: Interface 9437188 is Down, ifAdminStatus is 1, ifOper Status is 2 #Apr 27 06:52:47:596 2000 H3C HWCM/4/TRAP: 1.3.6.1.4.1.25506.2.4.2.1 configure changed: EventIndex=7,Comman dSource=2,ConfigSource=4,ConfigDestination=2

**如果这里确实已经显示设备向正确的接收地址发送了trap报文,侧证明设备的配置没有问题 。**

**5.在iMC服务器上抓包查看是否收到了对应的trap报文,如果没有收到请检查网络中路由, 防火墙等是否配置正确,iMC服务器是否使用了正确的端口来接收trap,并且此端口没有被 其他进程占用。**

**6.以上步骤排查都没有问题后,就应该可以在iMC的trap浏览里面看到对应的trap记录了, 注意这里的排序方式,最好使用设备IP地址,或者trapOID来搜索一下,如果确认没有,则 可能是被所配的trap过滤规则过滤掉了,查看重复trap过滤,未知trap过滤和其他自定义的t rap过滤规则是不是和当前要接收的trap匹配。确认trap是否为未定义可以到"trap定义一览 表"里查看,如下图:**

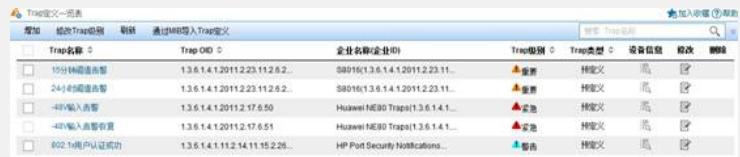

**7.如果trap浏览里已经可以看到trap记录了,但还是没有告警生成,那首先确认这条trap已 经定义,并且trap升级为告警规则中已配置将这条trap升级为告警,如下图:**

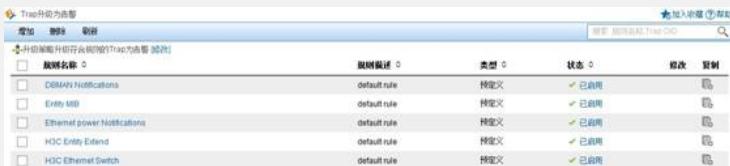

**8.如果以上各步都没有问题,还是收不到告警时,请收集具体信息联系业务软件二线进行定 位。反馈设备软硬件版本及配置,iMC版本,无法产生告警的trapOID,iMC过滤规则,trap 定义等配置截图,以及告警进程的debug级别日志。 日志收集方式为:**

C:\Program Files\iMC\server\conf目录下打开qvdm.conf文件,修改其中字段 #setting log level (DEBUG, INFO, WARNING, ERROR, FATAL)

LogLevel = INFO //该处将INFO修改为DEBUG

#setting log expire (its unit is day)

 $LogExpire = 15$ 

在部署监控代理中重启imcfaultdm.exe进程,触发设备发送相应trap到iMC,完成后,将日志 级别恢复到INFO级别,并重启告警进程。反馈C:\Program Files\iMC\server\conf\log下imc faultdm.txt。